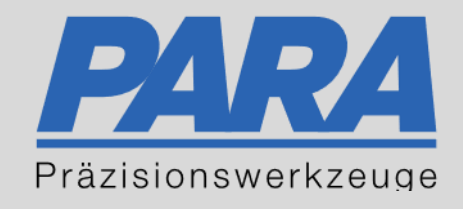

## Ihr PArtuer aus RAvensburg.

## für Präzisionswerkzeuge und C/MRO Versorgungskonzepte

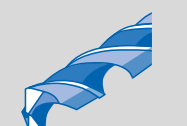

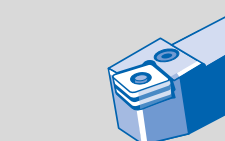

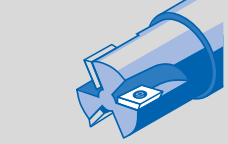

Mastertitelformat bearbeiten der den bearbeiten der der antikelt der antikelt der antikelt der antikelt der an

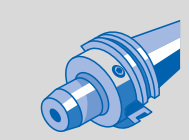

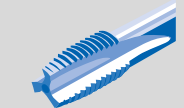

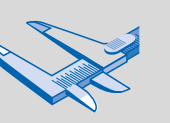

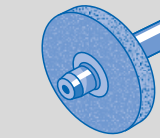

الإجالية

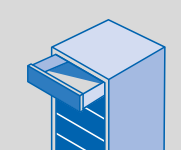

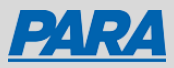

## Bestellhistorie:

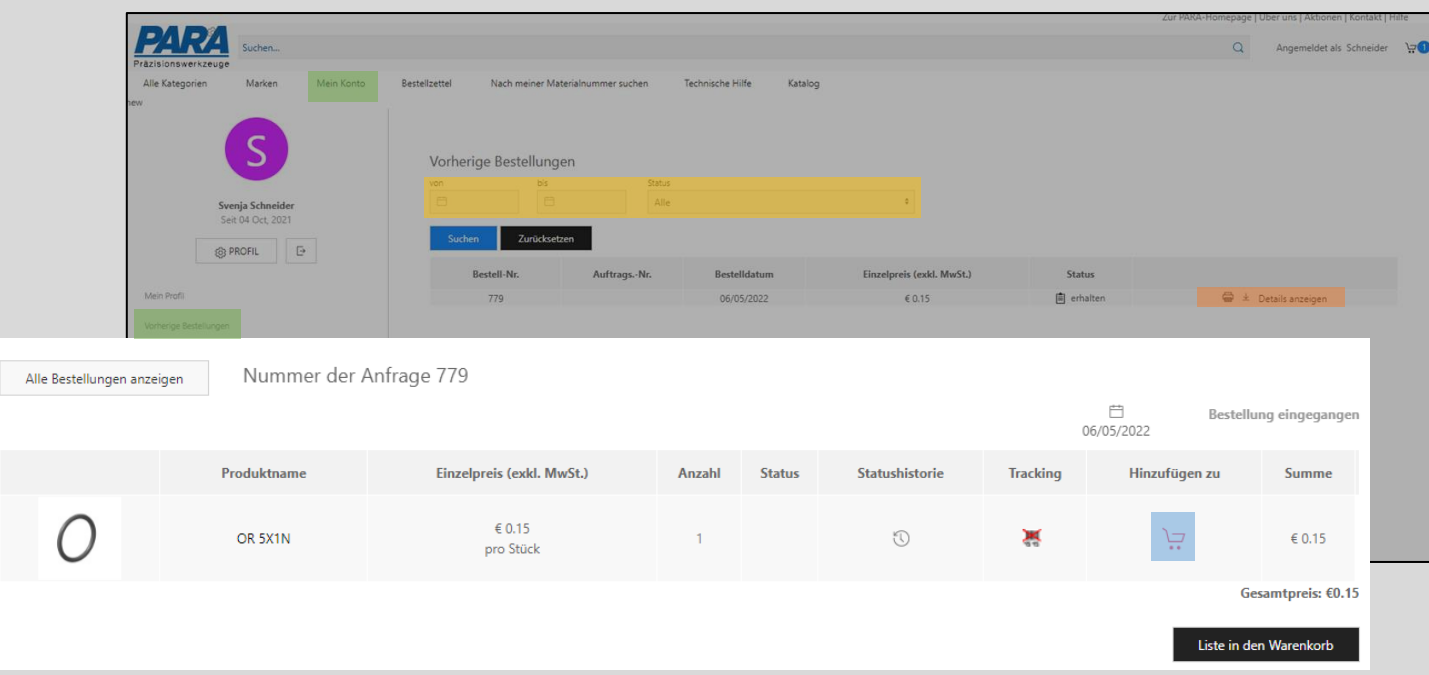

- 1. "Mein Konto" anklicken
- 2. "Vorherige Bestellungen" auswählen
- Alle getätigten Bestellungen werden angezeigt
- Wenn Sie "von/bis/Status" ausfüllen, können Sie gezielt nach Bestellungen suchen und filtern

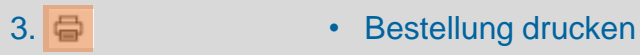

- 4.  $\frac{1}{2}$
- 5. Details anzeigen
- 6.

7.

- 
- Bestellung herunterladen
- Bestelldetails werden angezeigt
- Einzelne Produkte können zum Warenkorb hinzugefügt werden Liste in den Warenkorb • Gesamte Liste kann zum Warenkorb hinzugefügt werden

Ihr PArtuer aus RAveusburg.

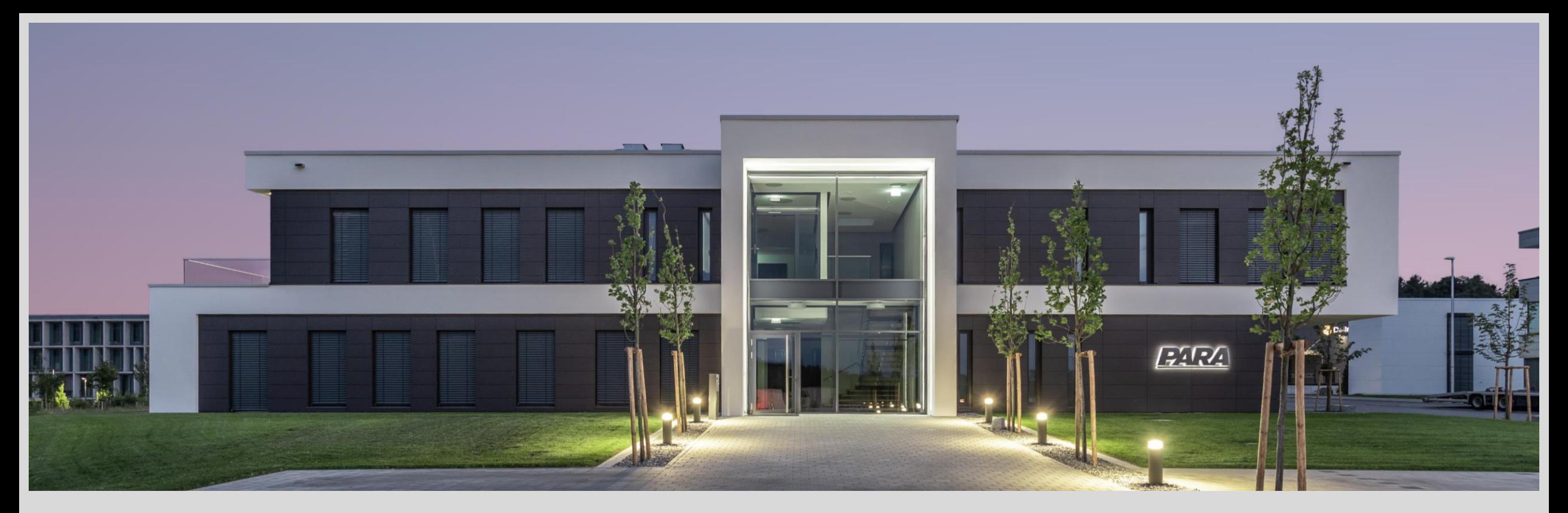

## Vielen Dank!

PARA Präzisionswerkzeuge GmbH Wilhelm-Brielmayer-Straße 3 88213 Ravensburg

**t** (0751) 769 23 – 0 **m** info@para-gmbh.de **i** www.para-gmbh.de **shop** ecommerce.para-gmbh.de in linkedin.com/company/para-gmbh

Ihr PArtuer aus RAveusburg.